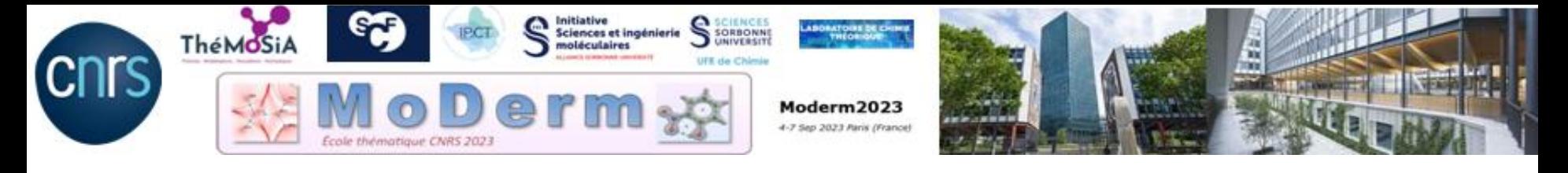

# Working Session II : ELF/MESP/NCI

### <https://moderm2023.sciencesconf.org/>

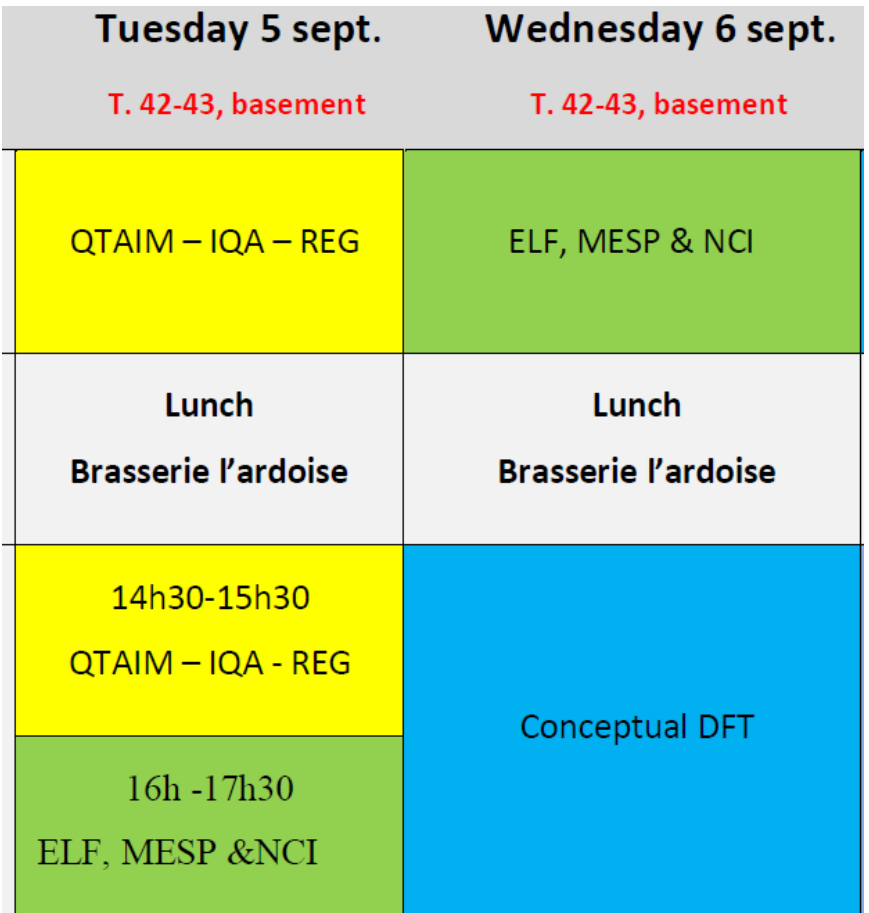

## Working Session II

We provide all files needed for the session:

 $\checkmark$  A copy of useful articles.

 $\sqrt{W}$  have supplied all requisite wfn/wfx/cube input files for TopChem2.

 $\checkmark$  Many exercises are provided with varying levels of difficulty. You can initially select exercises from the "Essential" list.

## Working Session II

Starting with Topchem2 : Summary of main commands (page 32)

- 1. Open a linux terminal
- 2. Change the directory where the input files are located:

cd MoDerm/TP\_Exercices/Inputs\_MoDerm/SessionII

3. and start with the command-line,

topchem2 ….

**command-line,**

 topchem2 **wfn/wfx**:your\_file.wfn **function**:elf/cvb/nci **vmd refine**:f **proc**:4 **output**:your\_file.pop

**command-line,** topchem2 **wfn/wfx**:your\_file.wfn **function**:elf/cvb/nci **vmd refine**:f **proc**:4 **output**:your\_file.pop

**Gaussian wfn file (or wfx)**

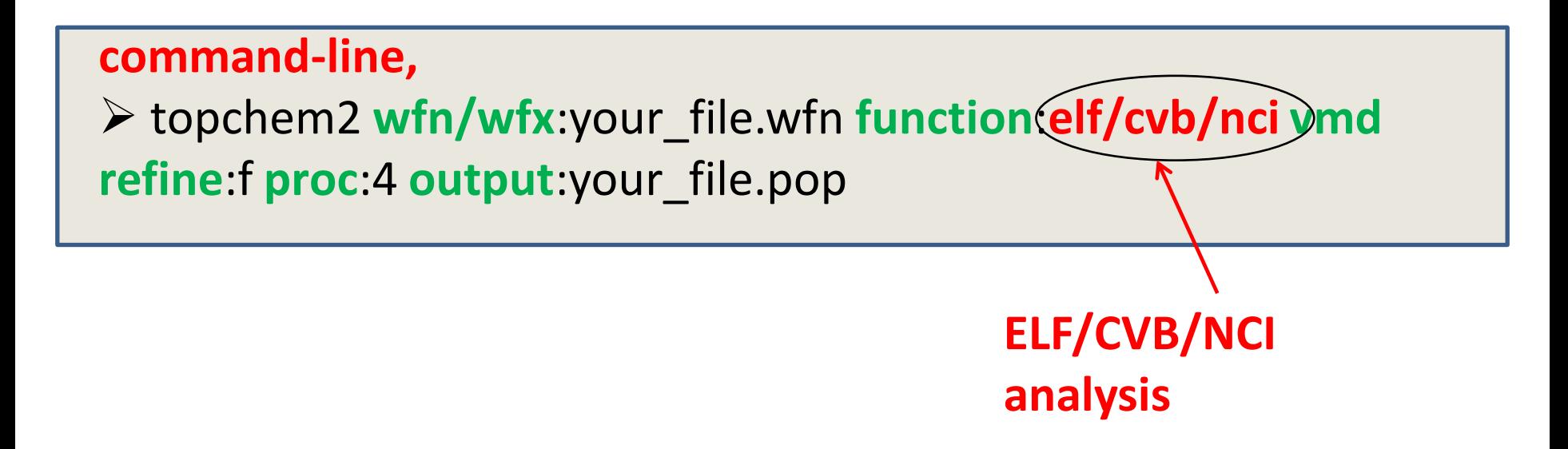

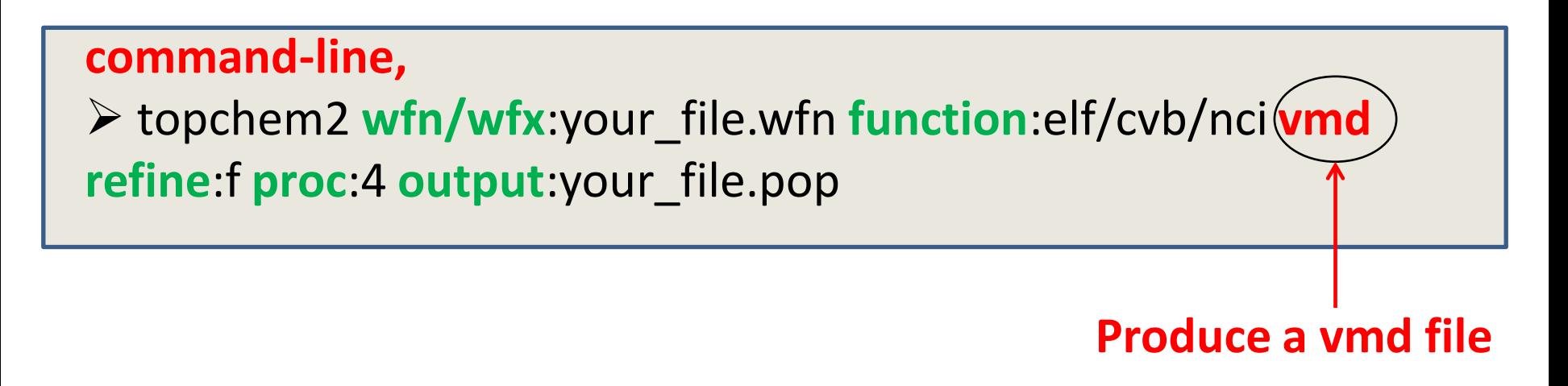

#### **Working Session II: MESP analysis from cube files**

**command-line,** topchem2 **input:**your\_file\_mep.cube **rho\_file:** your\_file\_rho.cube **vmd function**:mep **proc**:4 **output**:your\_file.pop

#### **Working Session II: MESP analysis from wfn/wfx**

#### **command-line,**

 topchem2 **wfn/wfx**:your\_file.wfn **function**:mep **vmd proc**:4 **output**:your\_file.pop

### **How to read/visualize your results ?**

Results : > vi your\_file .pop

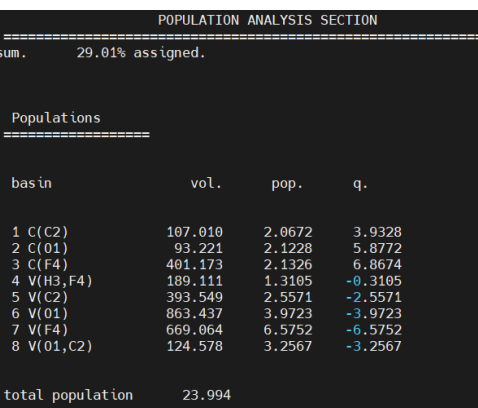

Visualize critical points locations : > molden your\_file\_elf\_cpelf.xyz

Visualize 3D Isosurfaces : Visualize 2D NCI : > vmd -e your\_file\_elf\_ebas.vmd > gnuplot your\_file\_nci.gnu

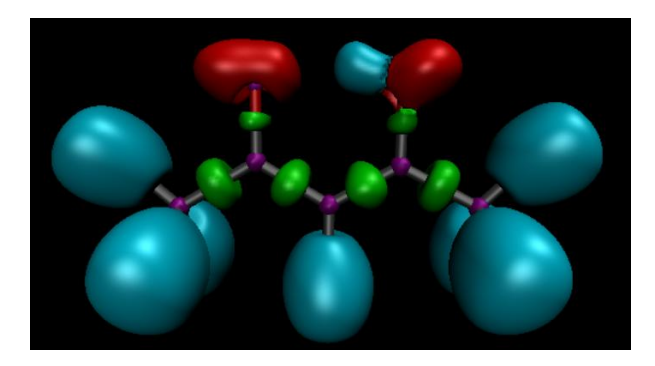

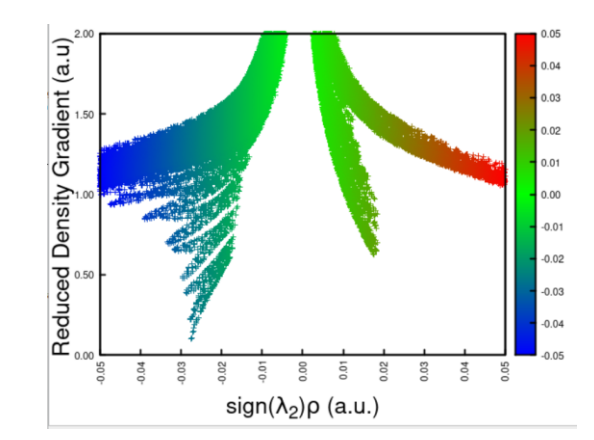

## **ELF Signature for charge-shift bond (CSB)\***

- $\checkmark$  homonuclear bond X-X or common case for X = F or Cl
- $\checkmark$  depleted bond population, usually less than 1e
- $\checkmark$  large delocalization between the populations of adjacent V(X) basins

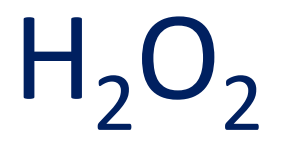

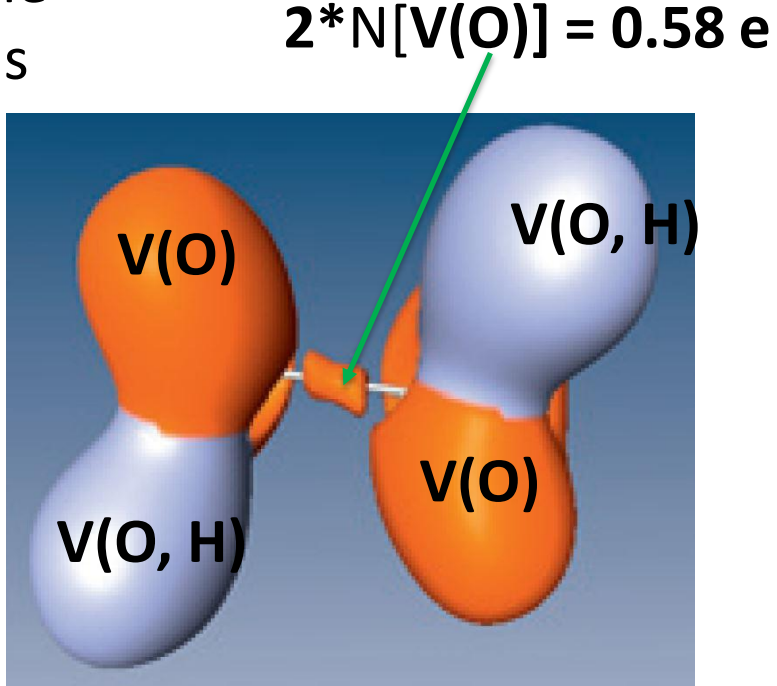

10 \* Shaik S., Danovich D., Silvi B., Lauvergnat D., Hiberty P*.* Charge-Shift Bonding—A Class of Electron-Pair Bonds That Emerges from Valence Bond Theory and Is Supported by the Electron Localization Function Approach *Chem. Eur. J*. 21, pp. 6358–6371 (**2005**)

### **ELF Core-Valence Bifurcation index (CVB) index \***

The core-valence bifurcation index (CVB)\* is designed to classify the A-H ••• B hydrogen bonds :

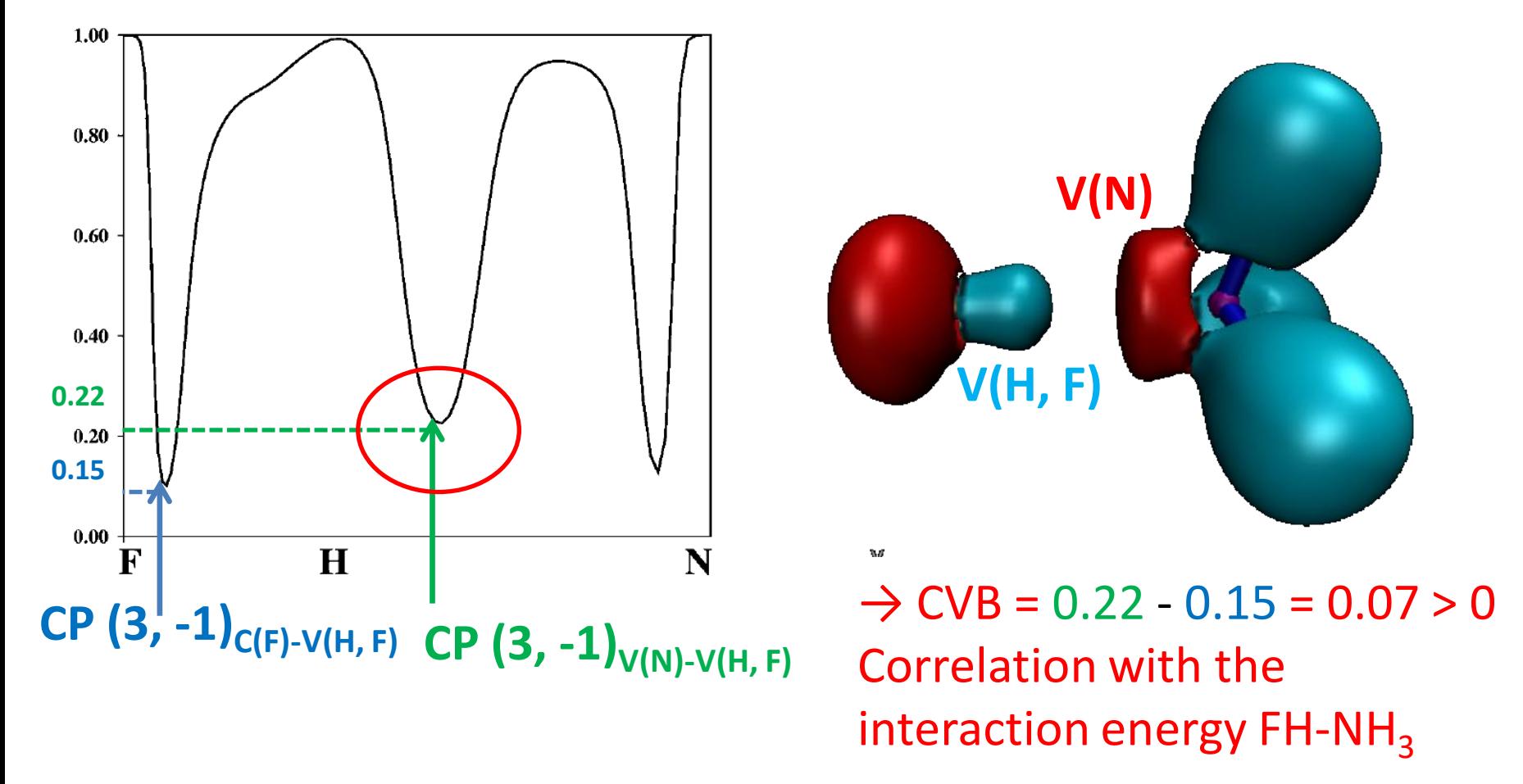

\* Fuster, F. and Silvi, B. Does the topological approach characterize the hydrogen bond ? *Th. Chem. Acc.* 104, p 13–21 (2000)  $11$ 

### Practical calculation

**Bond polarity index (bpi)** : Gives the contributions of A and B QTAIM basins, respectively, to the total population of the V(A, B) disynaptic basin. bpi is always restricted to [-1, 1]

- $\checkmark$  Add to the command-line: contrib:  $\checkmark$
- $\checkmark$  Directly given in the your file.pop

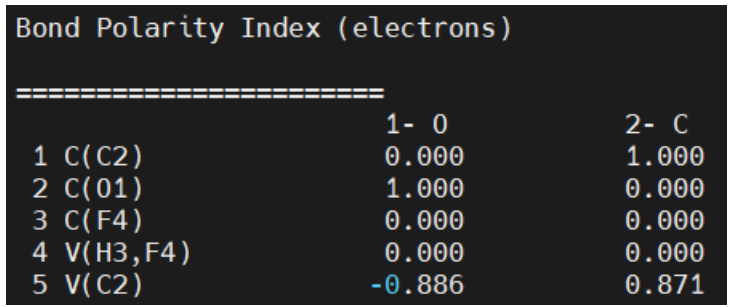

## **Weigths of Lewis resonant structures (hands on Session II )**

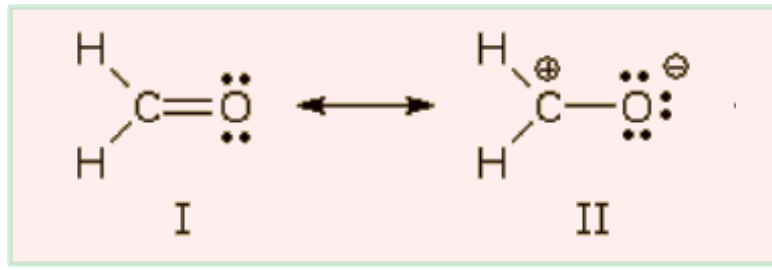

B3LYP/6-311+G(d,p) level of theory populations  $\rightarrow N[V(C, O)] = 2.43e$ ; N[C(C)]=2.08e; N[C(O)]= 2.15e

C-O linear system 
$$
\rightarrow
$$
  $\begin{bmatrix} 8 & w_1 + 6 & w_{11} = 2.43 + 2.08 + 2.15 \\ w_1 + w_{11} = 1 \end{bmatrix}$ 

Solution:

 $w_1 = 0.33$  $w_{II}$  =0.67  $\rightarrow$  strong contribution of the polarized structure C<sup>+</sup> O<sup>-</sup>

## NCI : Hands-on

- For several systems showing non covalent interactions :
	- trace **s versus sign(λ<sup>2</sup> )ρ (2D NCI plot)** ;
	- look at **s isosurfaces** in the molecular space (**3D NCI plot**)
- Relate the shape / spatial extention of the NCI isosurface to the type of interaction (localized / delocalized character)
- Reveal the dual character (attractive / repulsive) of some interactions
- Confront QTAIM analysis to NCI analysis.
	- s spikes revealing the presence of an interaction do not necessarily goes to  $s = 0$  (no QTAIM cp)
	- A single non covalent interaction can be associated with several QTAIM critical points

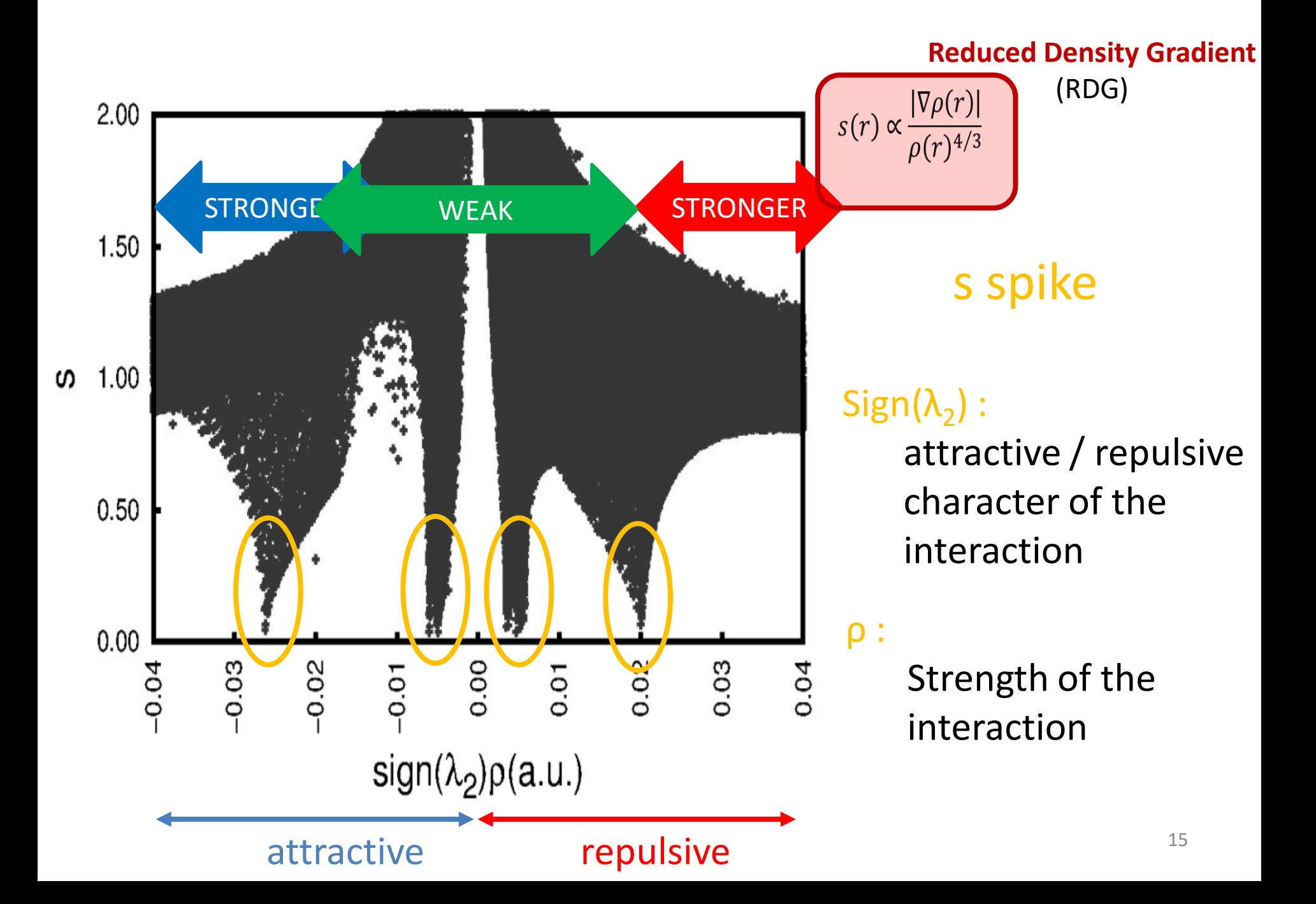

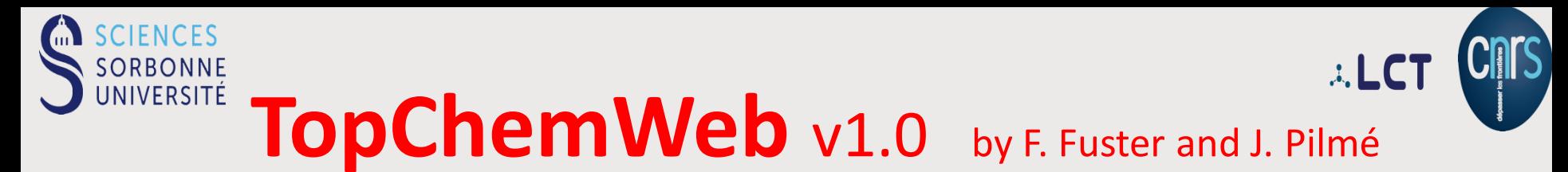

#### **http://topchemweb.sorbonne-universite.fr/**

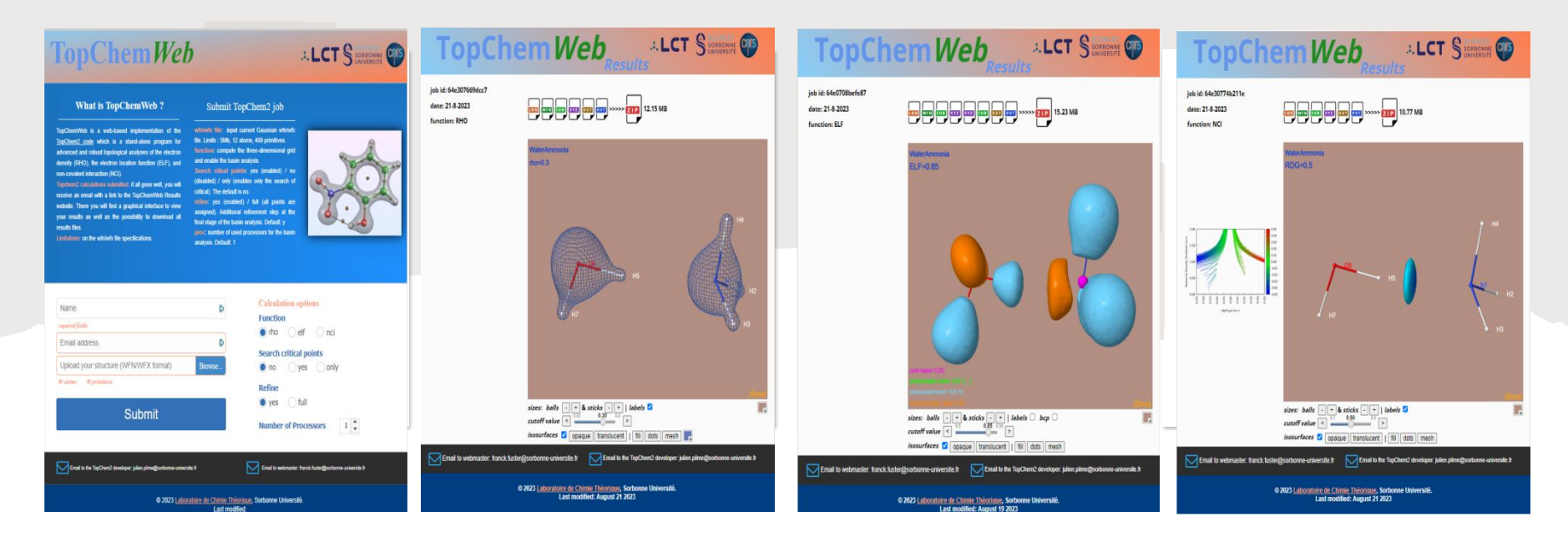

- A free online implementation of the TopChem2 code  $\bullet$
- PROAIMS wavefunction (wfn or wfx) file for input, limited to 12 atoms and 400  $\bullet$ primitives
- Electron density, ELF and NCI functions are currently available  $\bullet$
- Graphical interface to view your results and download all topchem2 results files (available 48 hours) 16